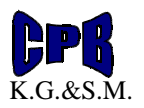

## Instalacja bądź przeniesienie systemu AS.

## Przed przystąpieniem do przeniesienia systemu analiz AS proszę wykonać kopię bezpieczeństwa !!!

- 1. Przed przystąpieniem do instalacji należy sprawdzić czy obecny komputer jest serwerem czy klientem bazy danych Firebird.
- 2. Przygotowanie nowego stanowiska do pracy z programem AS. Instalujemy Serwer bazy danych Firebird dostępny na naszej stronie internetowej. Wykonując instalację Firebird początkowe ekrany potwierdzamy aż do momentu gdy otworzy się okno z menu wyboru typu instalacji. Jeżeli na komputerze tym ma znajdować się baza programu AS wówczas instalujemy Firebirda w wersji serwer. Natomiast jeżeli jest to tylko stanowisko do przeliczeń instalujemy wersję klient. *Opcje dla instalacji serwera.*

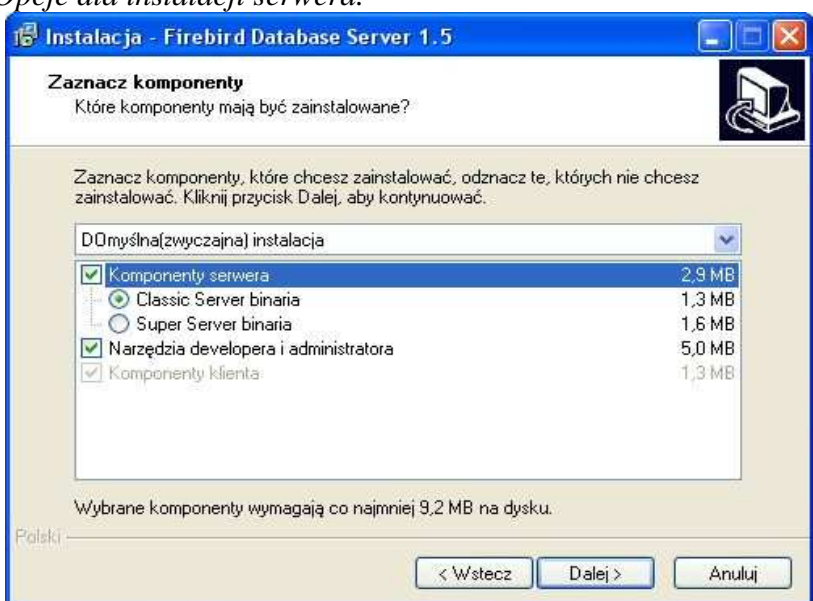

## *Opcje dla instalacji klienta.*

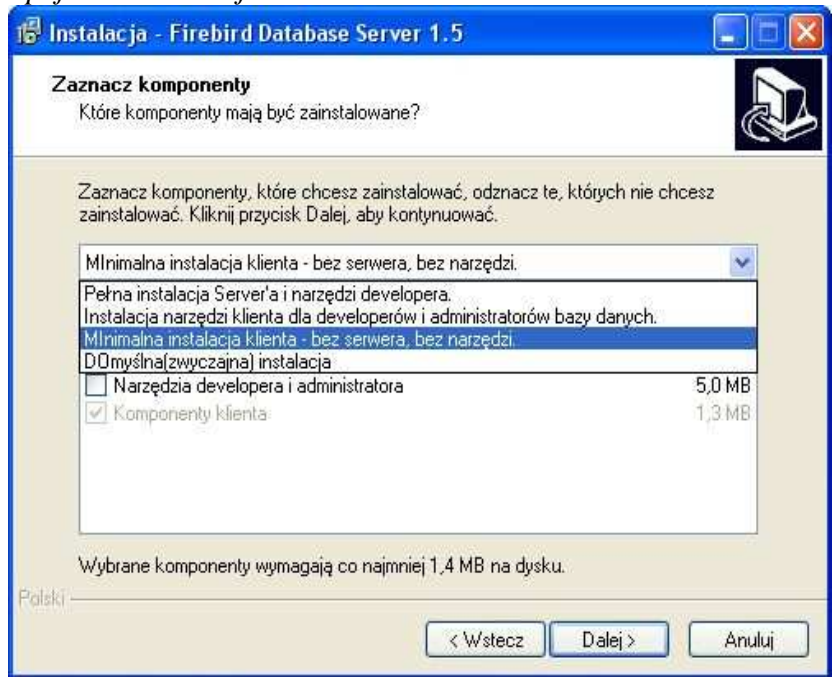

## **AS – Analizy i Sprawozdania**

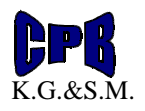

3. Dodanie plików do Firebirda

Po zainstalowaniu Firebirda należy dodać pliki do katalogu UDF w katalogu Firebirda. Pliki te znajdują się w spakowanym pliku o nazwie UDF na naszej stronie.

- 4. Udostępnienie połączenia dla serwera bazy danych.
	- Wchodzimy na pasek Start Panel Sterowania Zapora systemu Windows Udostępniamy port 3050.

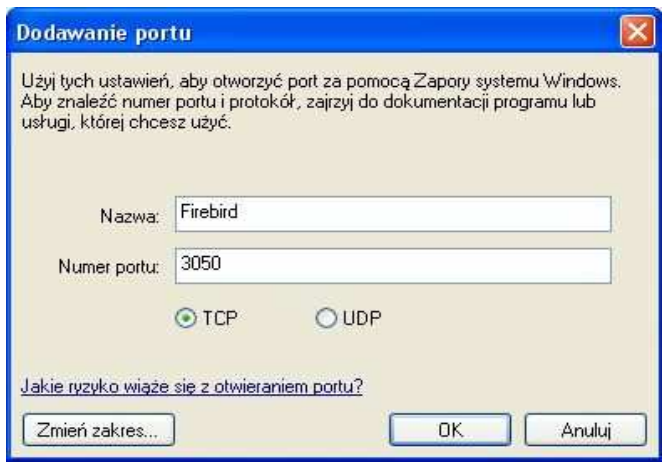

Jeżeli na stanowisku zainstalowany jest dodatkowy Firewall w nim również należy udostępnić port 3050.

5. Jeżeli przenoszony jest program AS z innego komputera wówczas kopiujemy cały katalog "AS" z "Program Files" i wklejamy go na nowym komputerze w tym samym miejscu. Również z pulpitu należy skopiować i przenieść skróty na nowe stanowisko. Jeżeli stanowisko to ma być serwerem udostępniamy cały katalog "AS".

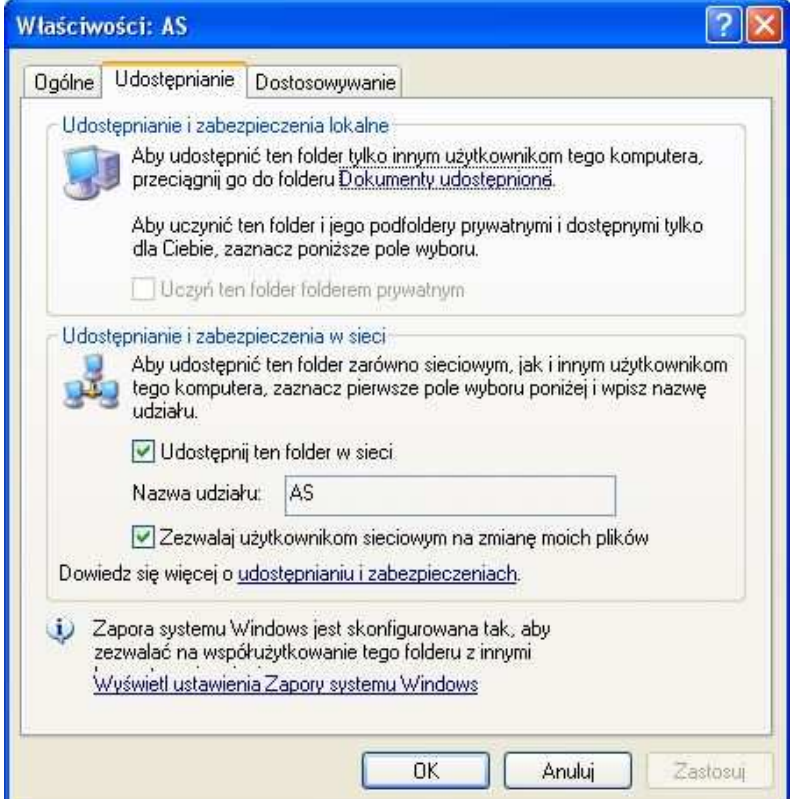